# Digital Output Terminal for USB2.0

# **DO-16TY-USB**

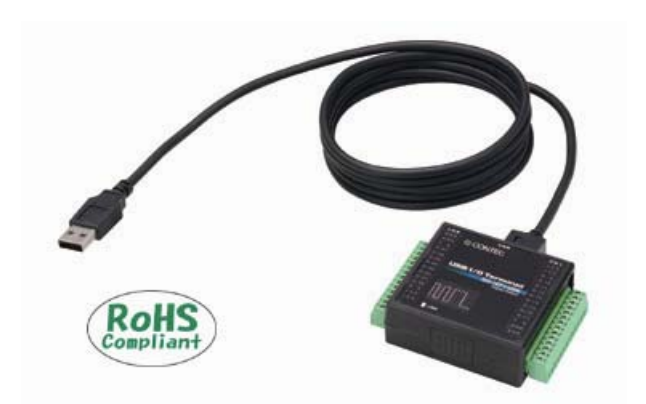

\* Specifications, color and design of the products are subject to change without notice.

## **Unisolated open-collector output**

DO-16TY-USB has the 8ch of unisolated open-collector output whose response speed is 200nsec. The output rating is max. 28VDC, 40mA per ch.

#### **Compatible to USB1.1/USB2.0 and not necessary to power this product externally as the bus power supply is used.**

Compatible to USB1.1/USB2.0 and capable to achieve high speed transfer at HighSpeed (480 Mbps). Not necessary to power supply this product externally as the bus power of USB is used.

#### **Surge absorption diodes are built in the output circuit for surge voltage protection.**

DO-16TY-USB has a surge absorption diode connected to the +5V output pin at each output point to protect against surge voltages.

### **Windows compatible driver libraries are attached.**

Using the attached driver library API-USBP(WDM) makes it possible to create applications of Windows. In addition, a diagnostic program by which the operations of hardware can be checked is provided.

### **Terminal connector facilitating wiring**

Wiring is easy as the terminal connector (screw type) is used.

#### **LabVIEW is supported by a plug-in of dedicated library VI-DAQ.**

Using the dedicated library VI-DAQ makes it possible to make a LabVIEW application.

This product is a USB2.0-compatible terminal that expands the output function of a PC for digital signals. Being bus-powered, it does not need an external power supply.

DO-16TY-USB has the 16ch of unisolated open-collector output. In addition, it uses a protection circuit (surge protection) as its Output circuit as well as an easily-wired terminal connector.

Windows driver is bundled with this product.

Using the dedicated library VI-DAQ makes it possible to create each application for LabVIEW.

# **Features Specification Specification**

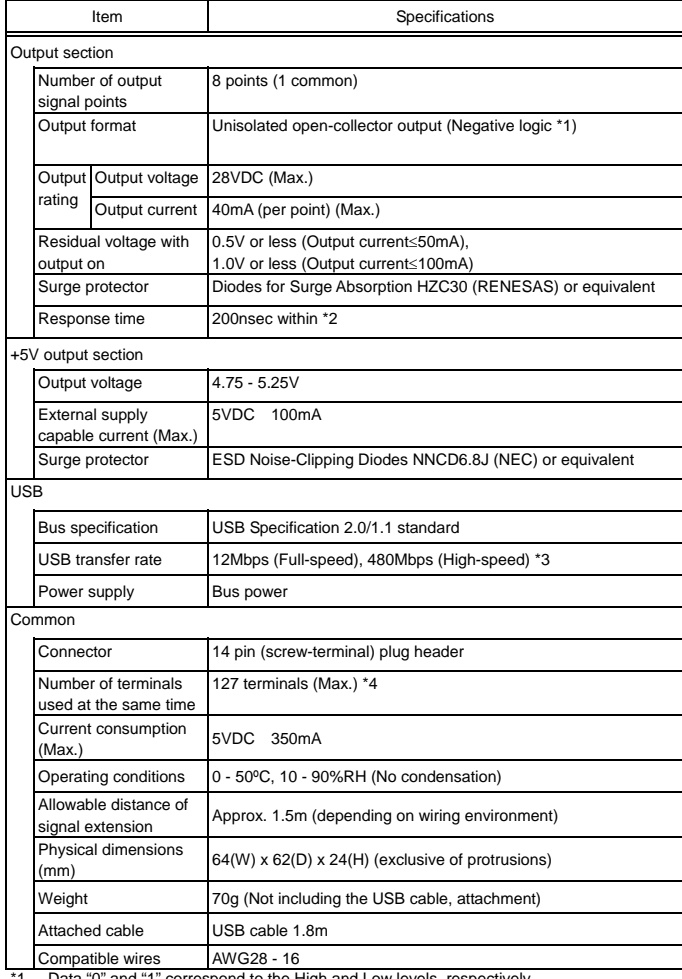

\*1 Data "0" and "1" correspond to the High and Low levels, respectively. \*2 Response time of the input/output IC

\*3 This depends on the host PC environment used (OS and USB host controller). \*4 As a USB hub is also counted as one device, you cannot just connect 127 USB terminals.

# **Physical Dimensions**

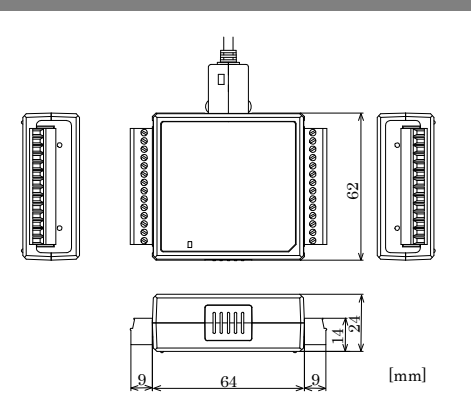

# **Component Locations**

## **LED indicator**

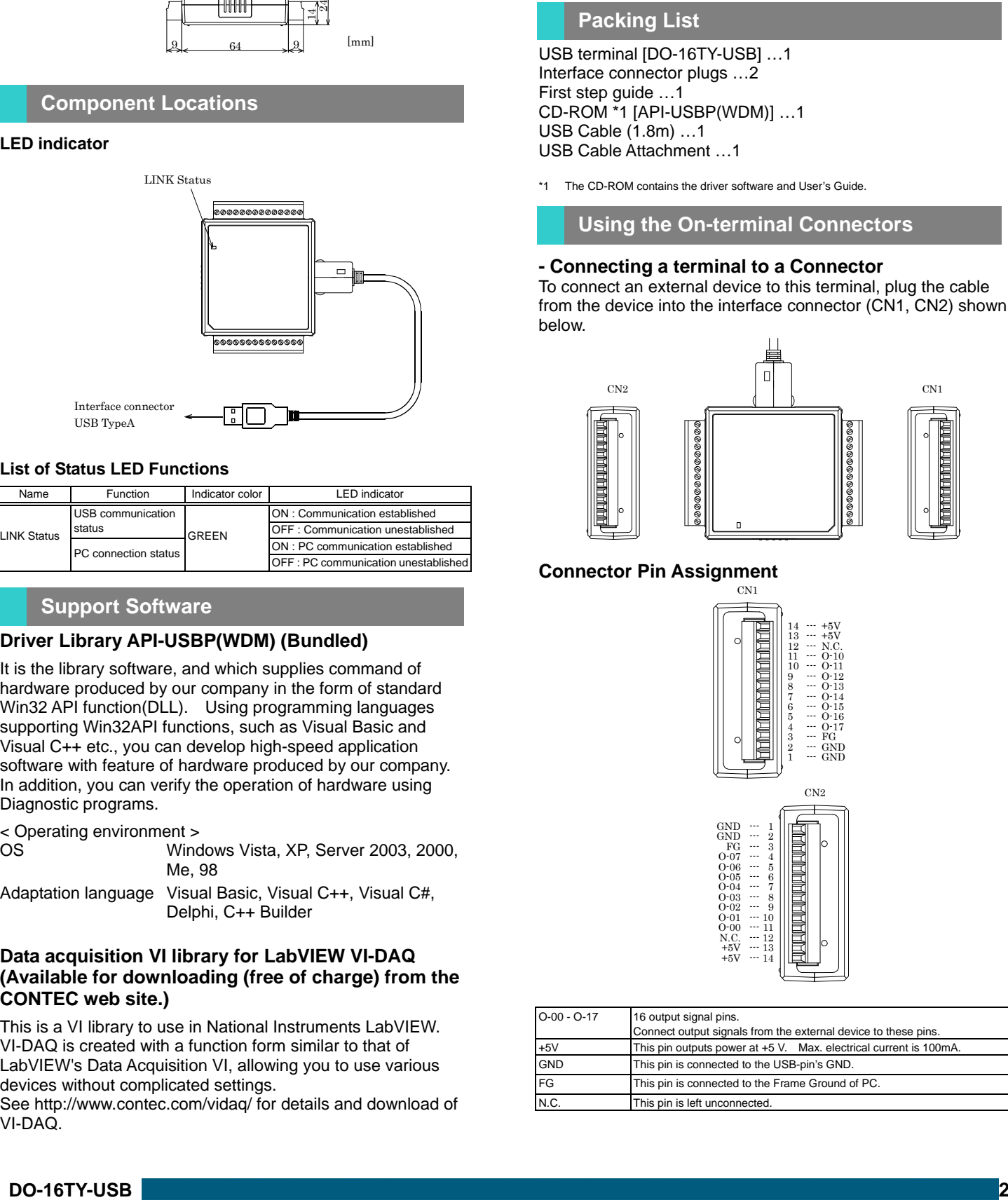

## **List of Status LED Functions**

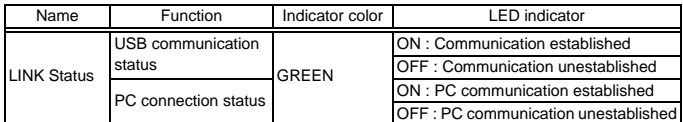

# **Support Software**

## **Driver Library API-USBP(WDM) (Bundled)**

It is the library software, and which supplies command of hardware produced by our company in the form of standard Win32 API function(DLL). Using programming languages supporting Win32API functions, such as Visual Basic and Visual C++ etc., you can develop high-speed application software with feature of hardware produced by our company. In addition, you can verify the operation of hardware using Diagnostic programs.

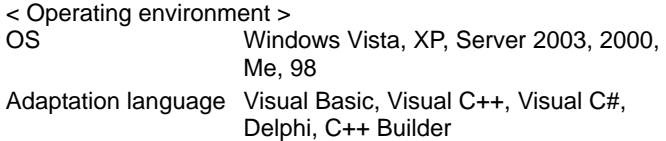

## **Data acquisition VI library for LabVIEW VI-DAQ (Available for downloading (free of charge) from the CONTEC web site.)**

This is a VI library to use in National Instruments LabVIEW. VI-DAQ is created with a function form similar to that of LabVIEW's Data Acquisition VI, allowing you to use various devices without complicated settings.

See http://www.contec.com/vidaq/ for details and download of VI-DAQ.

# **Cable & Connector**

# **Connector (Option)**

14pin Screw Terminal Connector Set(6 pieces) : CN6-Y14

Check the CONTEC's Web site for more information on these options.

**Accessories** 

## **Accessories (Option)**

# Bracket for USB I/O Terminal products : BRK-USB-Y

Check the CONTEC's Web site for more information on these options.

# **Packing List**

USB terminal [DO-16TY-USB] …1 Interface connector plugs …2 First step guide …1 CD-ROM \*1 [API-USBP(WDM)] …1 USB Cable (1.8m) …1 USB Cable Attachment …1

\*1 The CD-ROM contains the driver software and User's Guide.

**Using the On-terminal Connectors** 

## **- Connecting a terminal to a Connector**

To connect an external device to this terminal, plug the cable from the device into the interface connector (CN1, CN2) shown below.

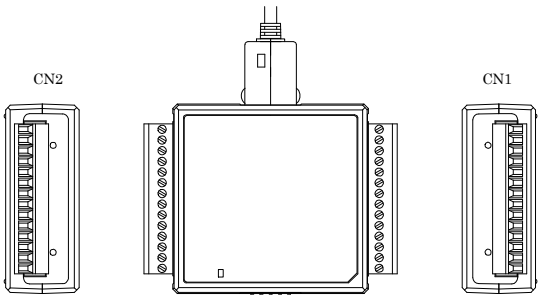

# **Connector Pin Assignment**

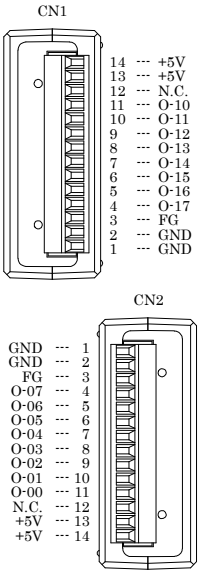

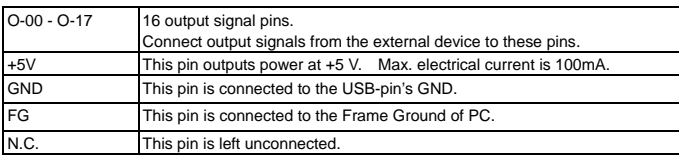

# **Cable connection**

When connecting the product to an external device, you can use the supplied connector plug.

For wiring, strip off approximately 9 - 10mm of the covered part of a wire rod and then insert it to the opening. After the insertion, secure the wire rod with screws. Compatible wires are AWG 28 - 16.

## $\triangle$  CAUTION

Removing the connector plug by grasping the cable can break the wire.

When connecting the connector plug to the product, be sure to insert it in the interior.

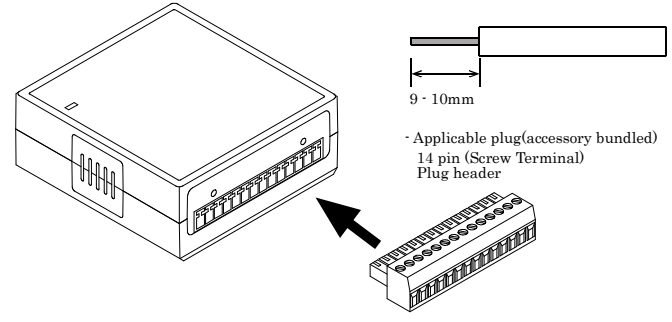

# **Output Circuit**

## **Output Circuit**

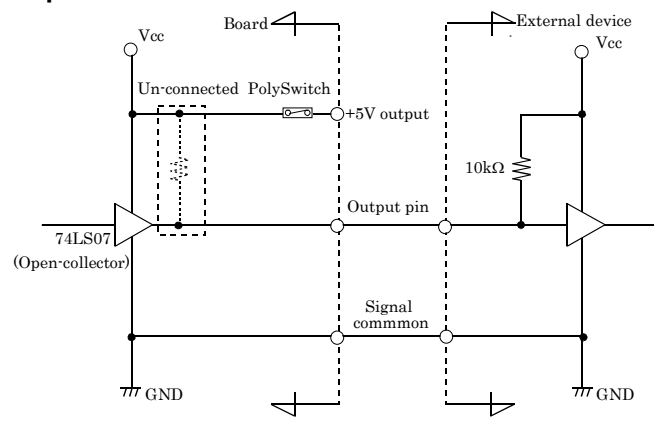

Output pin: O-xx \* One PolySwitch is connected to all of the +5V output pins.

The output circuit of this product is illustrated in the above figure.

Signal outputs are open-collector outputs; individual output signals are sent to the external device as active low signals. Note that each signal output must be pulled up at the external device as it is not pulled up internally.

Surge absorption diodes are connected to the output circuit.

# $\triangle$  CAUTION

When the PC is turned on, all output are reset to OFF.

## **Example of Connection to LED**

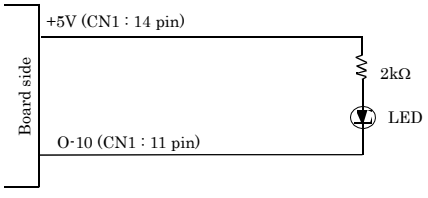

When "1" is output to a relevant bit, the corresponding LED comes on. When "0" is output to the bit, in contrast, the LED goes out.

# **A Protection Function of the +5V Outputs**

A protection function, which prevents excessive current flow from the +5V outputs, is attached to this terminal. In case of accidental short of the +5V output and GND, for example, the function works, and the terminal operation may become impossible temporarily. In such a case, you should turn the PC off and wait for several minutes before you use the terminal again.

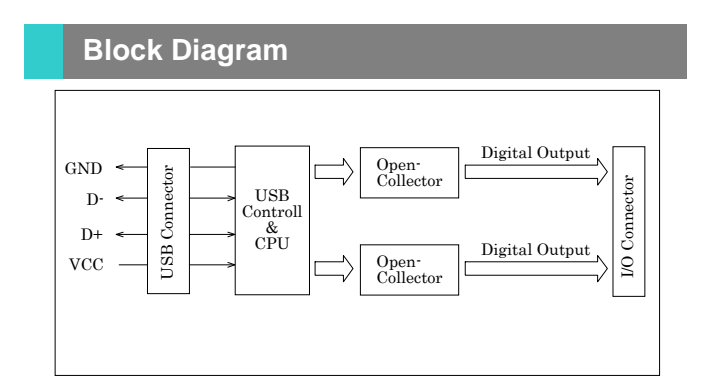